# ¿Nuevo en Overdrive?

Estos pasos le ayudarán a acceder a la biblioteca digital de la Cámara de Comercio de Bogotá

#EstaEmpresaEsDeTodos

Círculo de **Afiliados** 

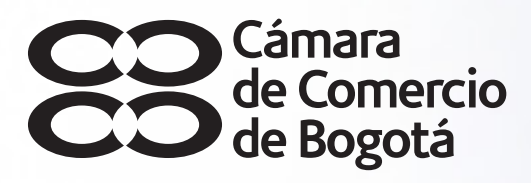

#SOYEMPRESARIO

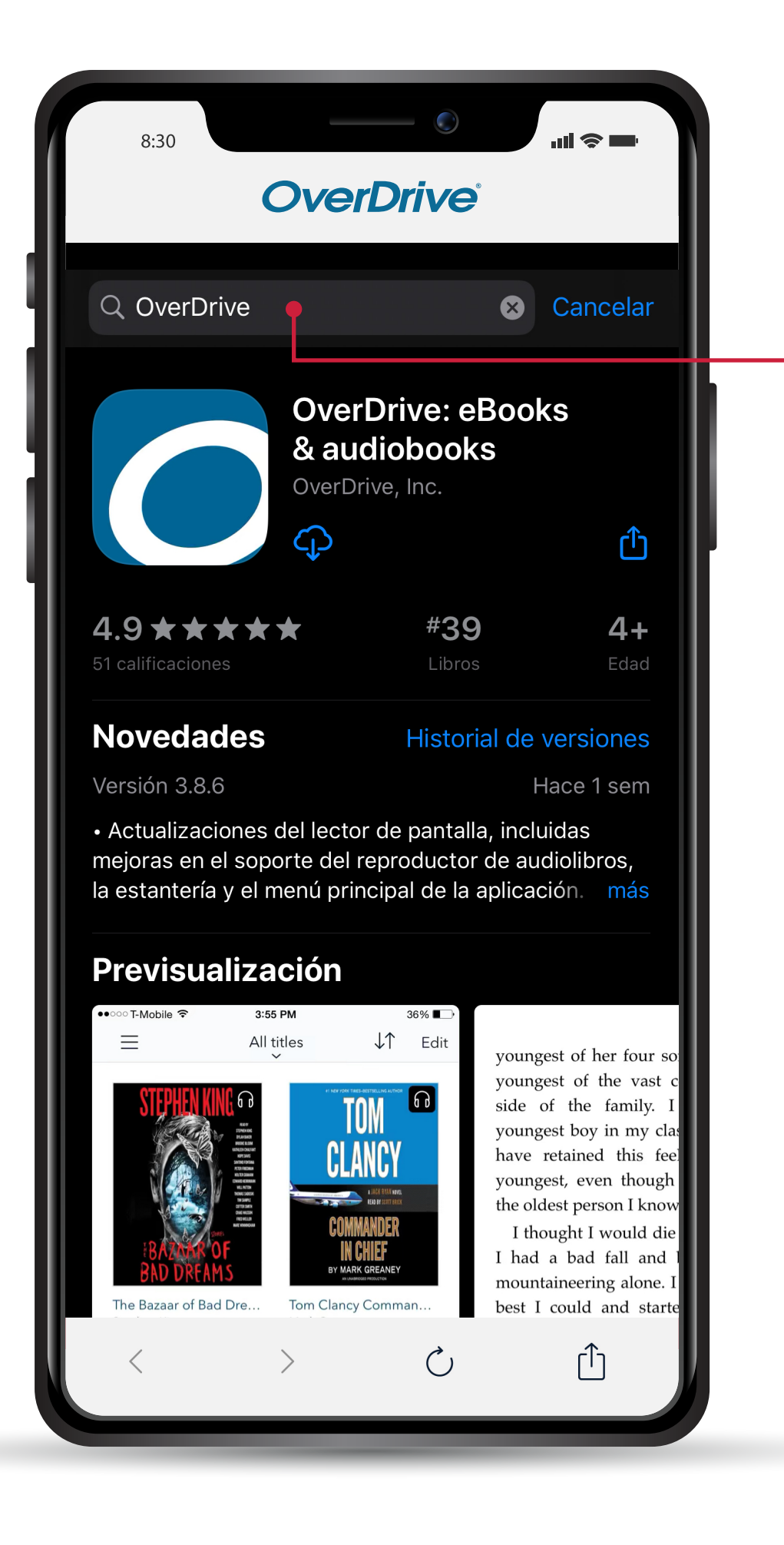

## PASO 1

Desde su tienda de aplicaciones descargue gratuitamente la app **OverDrive**

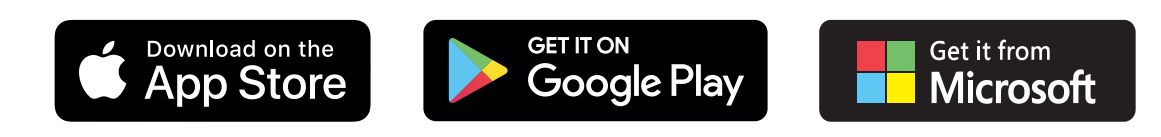

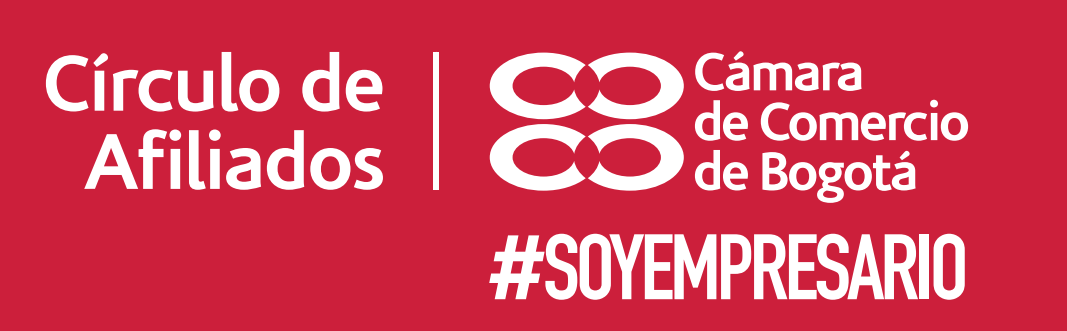

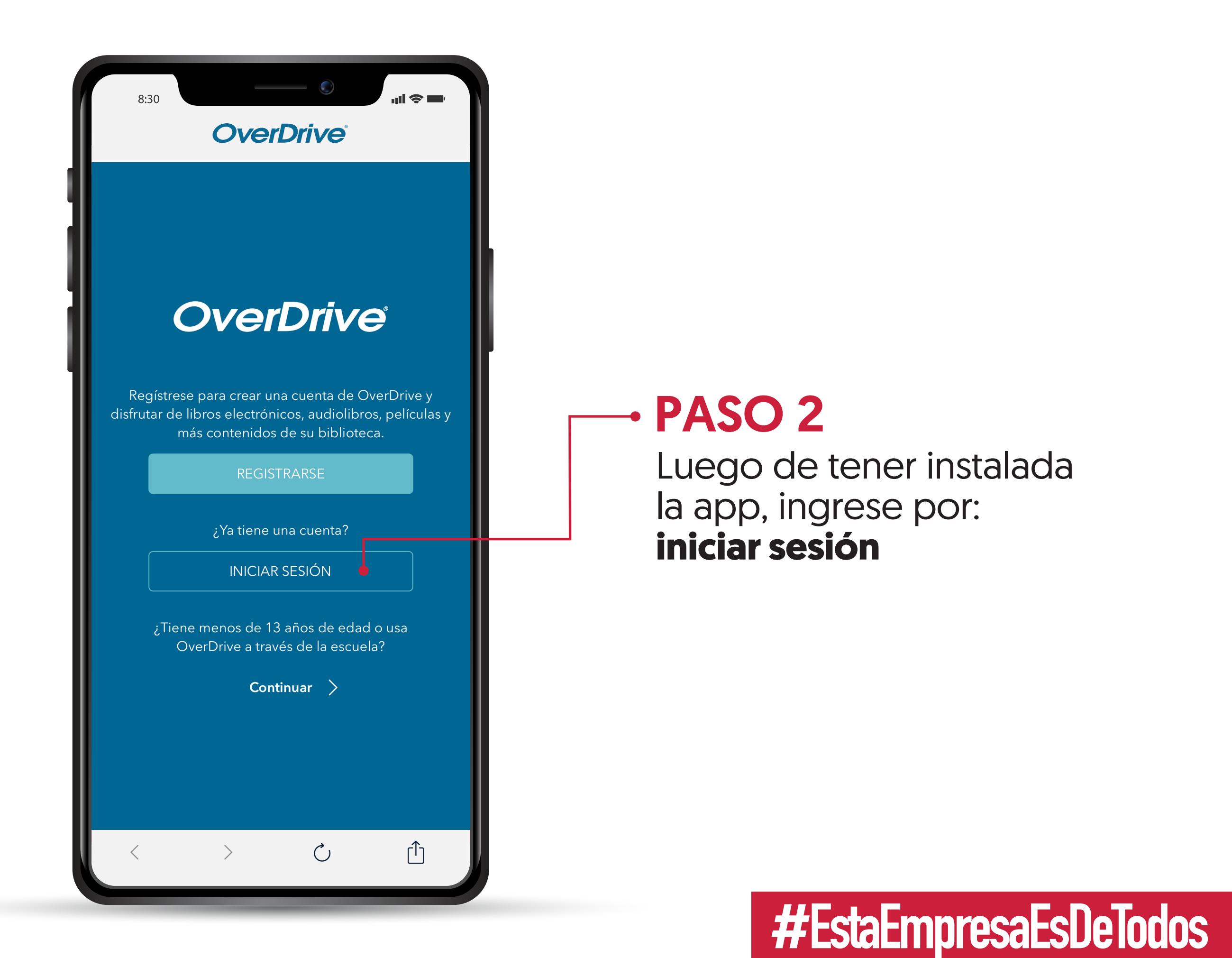

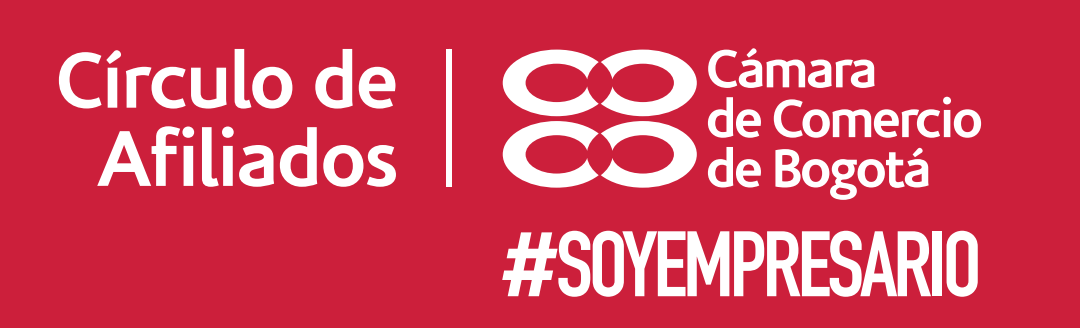

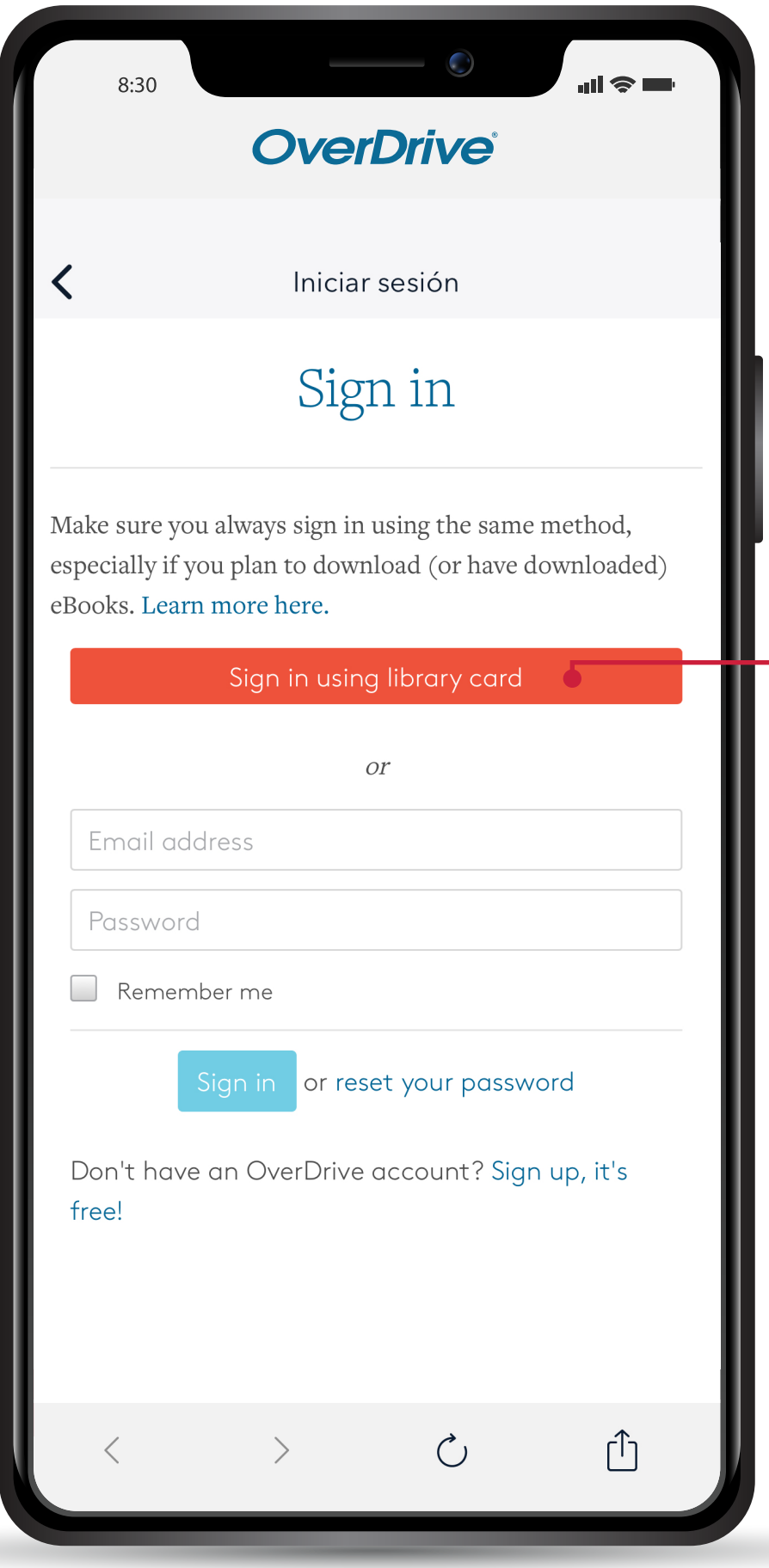

#### PASO 3

Utilice la opción del botón rojo: **sign in using library card**

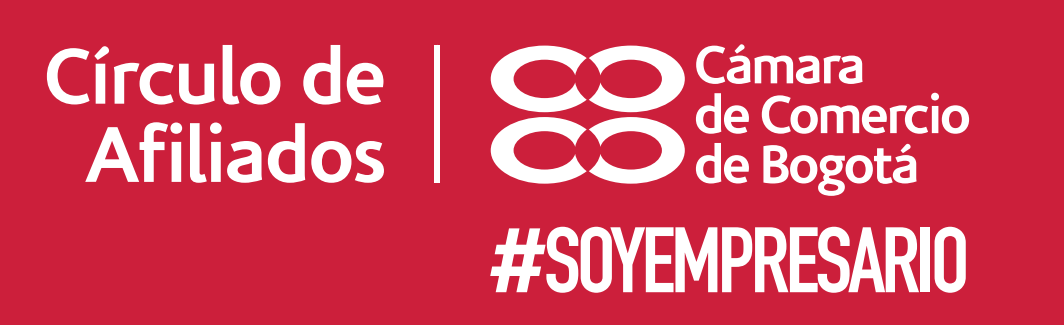

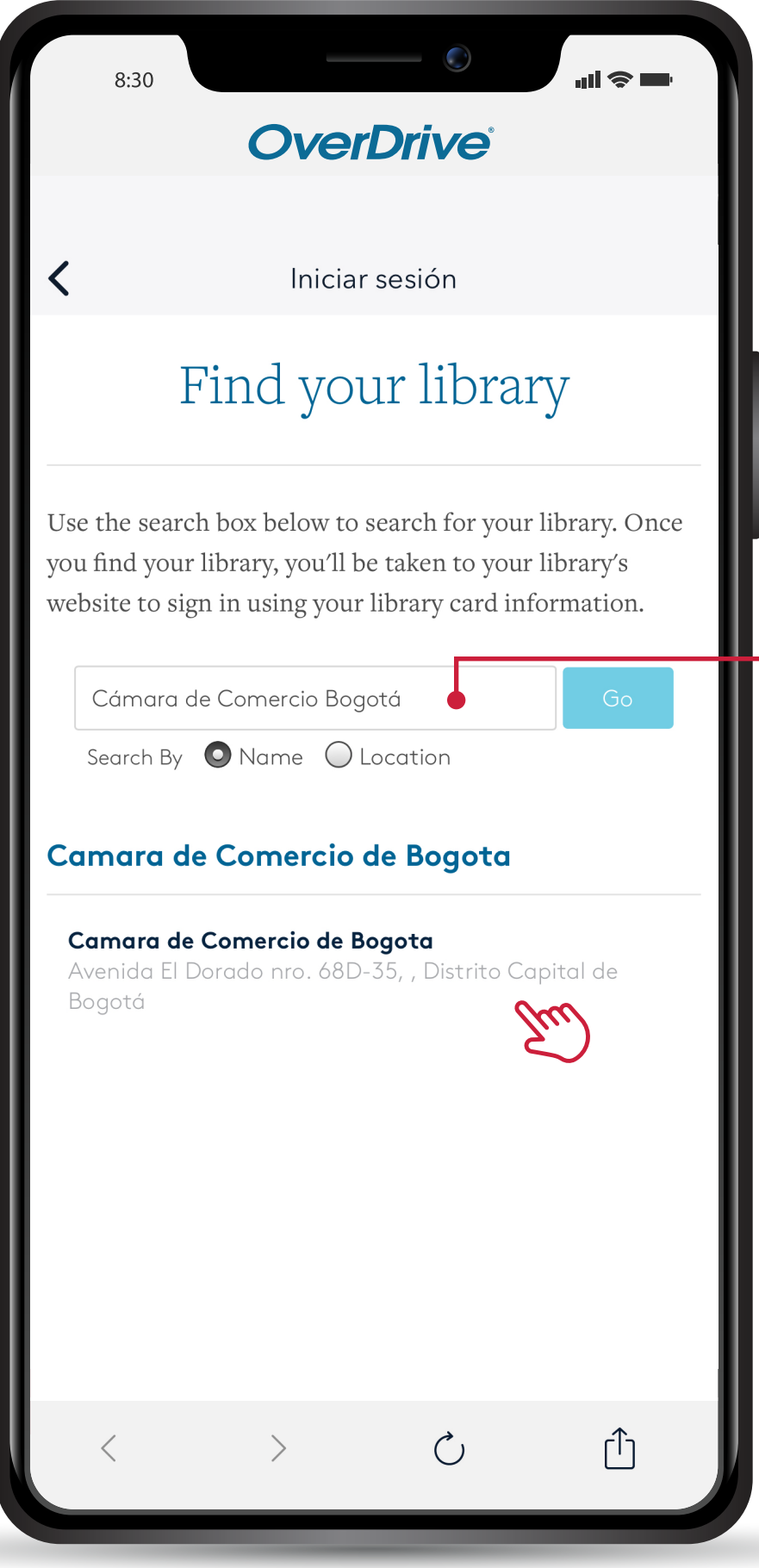

#### PASO 4

Busque y seleccione la bibliteca digital de la **Cámara de Comercio de Bogotá**.

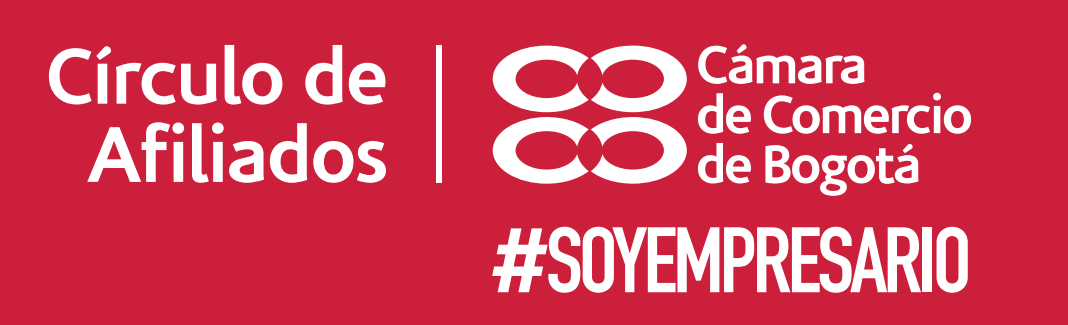

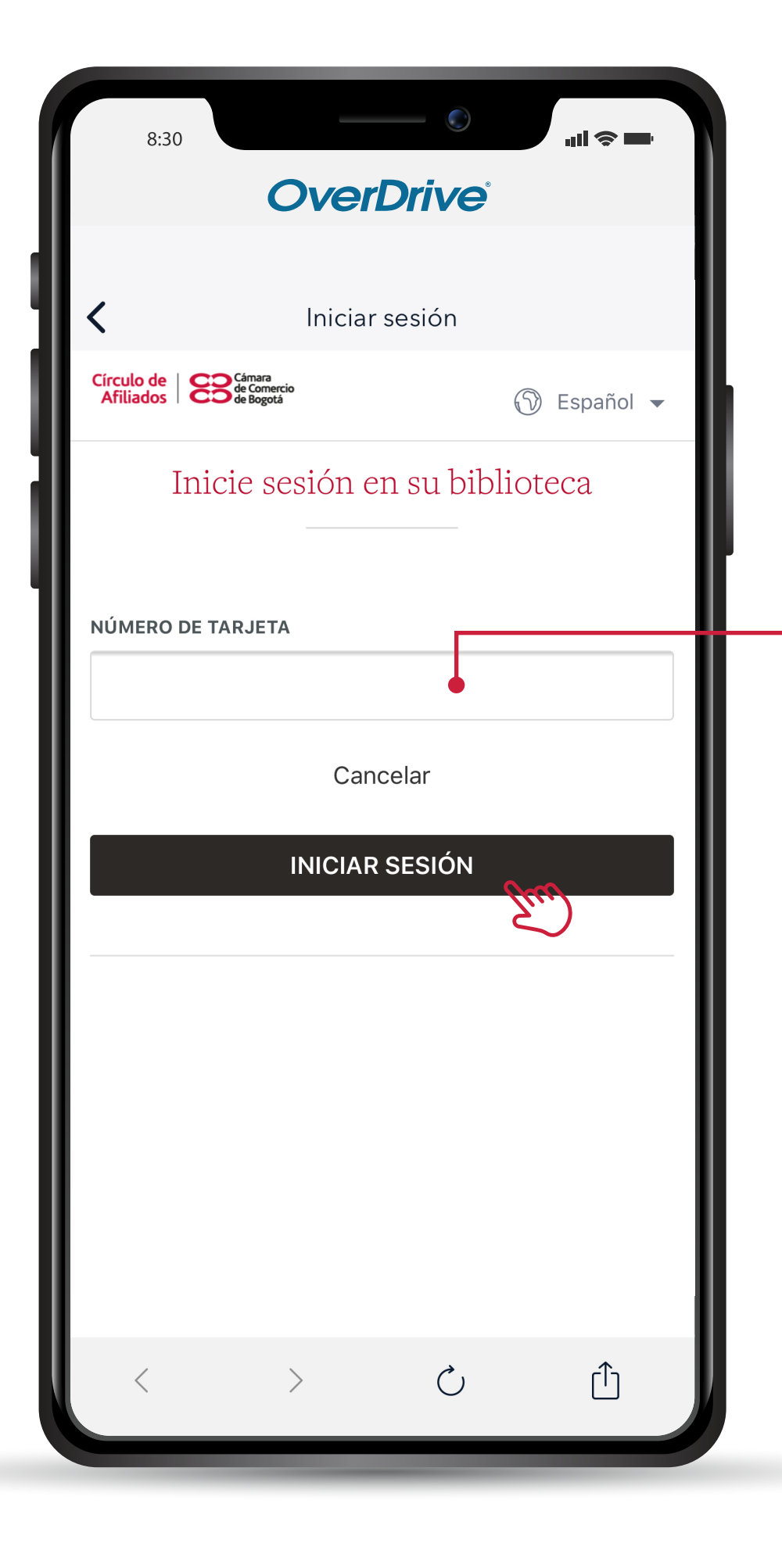

#### PASO 5

Ingrese su **correo electrónico** en el espacio número de tarjeta; posteriormente de clic en el espacio iniciar sesión.

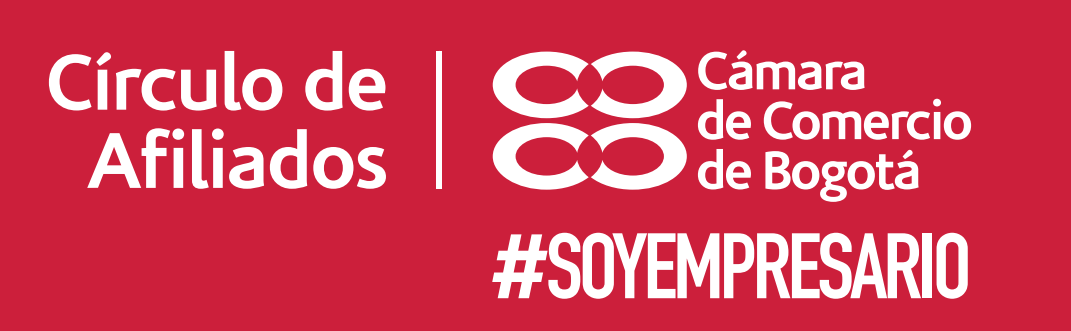

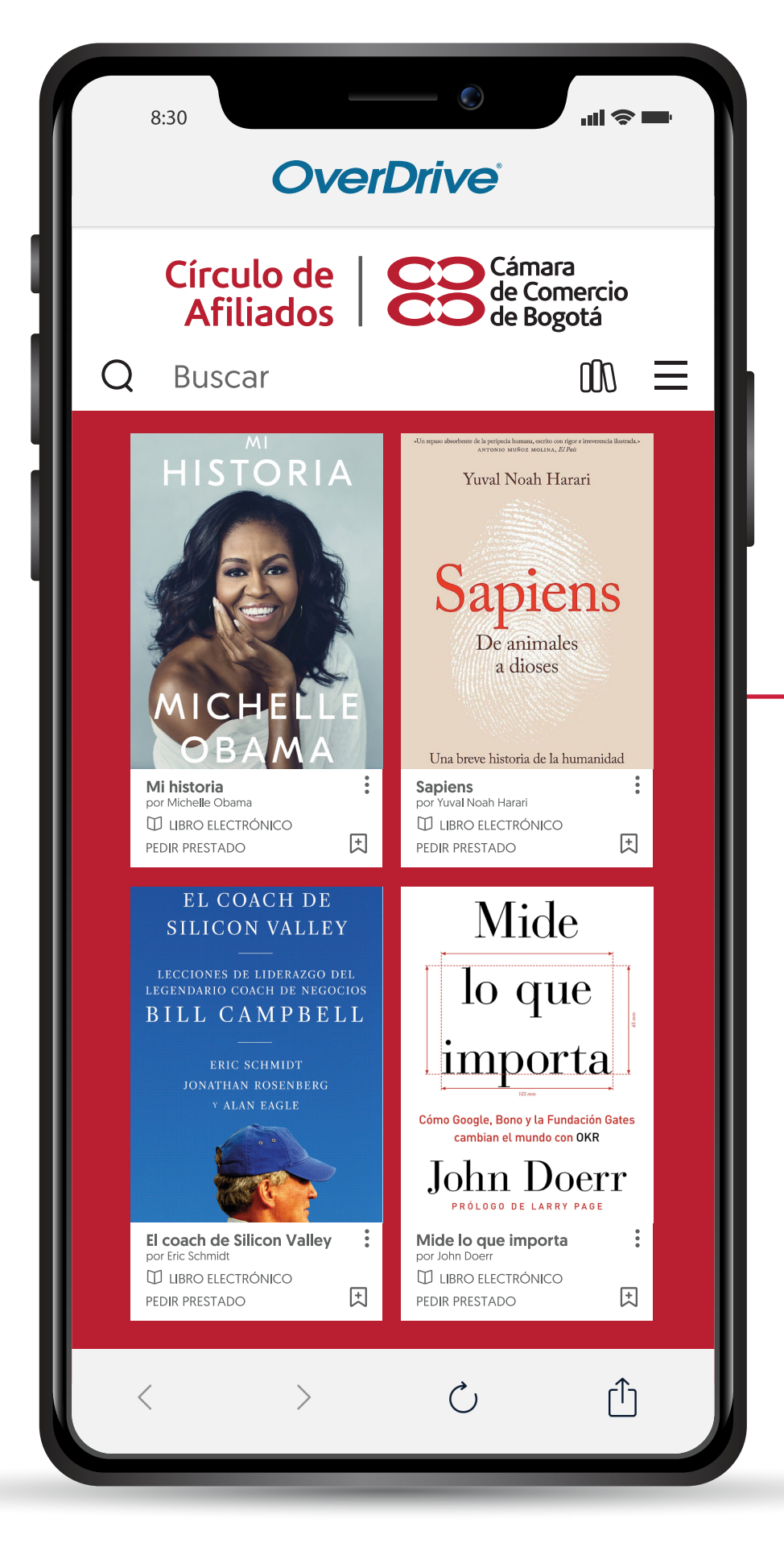

Si requiere ayuda, contáctenos: afiliados2@ccb.org.co

Disfrute de su **próxima gran lectura.** PASO 6

## #EstaEmpresaEsDeTodos

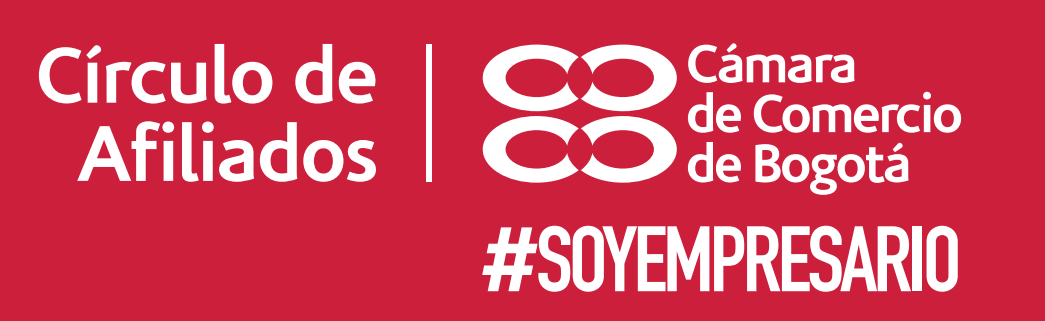

 $\bullet$